# <span id="page-0-0"></span>Suricata IDPS and Nftables: The Mixed Mode

Giuseppe Longo

Stamus Networks

2016 June 27

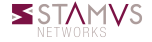

<span id="page-1-0"></span>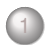

**[Suricata](#page-1-0)** [IDS / IPS](#page-2-0) **[Signatures](#page-9-0)**  $\circ$ 

- **[NFQUEUE](#page-14-0)**  $\bullet$
- [NFLOG](#page-19-0)  $\circ$

**[Mixed Mode](#page-22-0)** • [Introduction](#page-23-0) [Usage](#page-26-0)  $\hfill\textcircled{\ensuremath{\mathbb{R}}}$ [Ninja usage](#page-33-0)

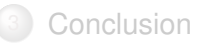

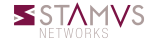

<span id="page-2-0"></span>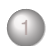

### **[Suricata](#page-1-0)** [IDS / IPS](#page-2-0)

- [Signatures](#page-9-0) [NFQUEUE](#page-14-0) [NFLOG](#page-19-0)
- **[Mixed Mode](#page-22-0)** • [Introduction](#page-23-0) [Usage](#page-26-0) [Ninja usage](#page-33-0)

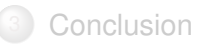

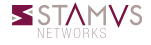

### IDS

- PCAP: multi OS capture
- **AF** PACKET: Linux high performance on vanilla kernel
- NFLOG: Netfilter on Linux

### IPS

- NFQUEUE: Netfilter on Linux
- IPFW: Divert socket on FreeBSD
- AF\_PACKET: Level 2 software bridge

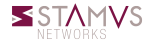

# Suricata: IDS

### IDS behavior Suricata receives traffic in chunks.

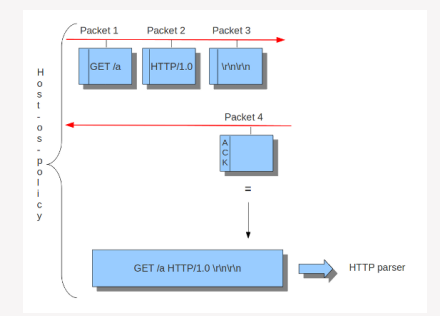

Once the ACK is sent, the chunks are reassembled, and sent to detect engine to inspect it.

### IPS behavior

- It inspects packets immediately before sending them to the receiver
- Packets are inspected using the sliding window concept
	- It inspects data as they come in until the tcp connection is closed

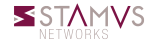

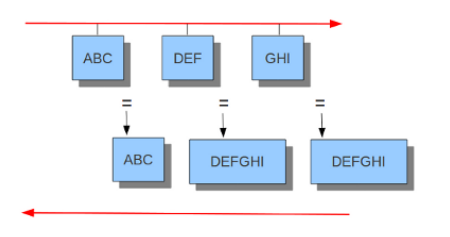

Sliding window =  $6$ 

### Sliding window concept

- Suricata gets the first chunk  $\circ$ and inspect it
- Then gets the second chunk, put it together with the first, and inspect it
- At the end, gets the third chunk, cut off the first one, put together second chunk with the third, and inspect it

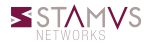

#### Inline mode

Normally, we analyse data once we know they have been received by the receiver, in term of TCP this means after it has been ACKed. In IPS it does not work like this, because the data have reached the host that we protect.

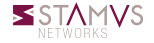

# Suricata: IPS

Stream in IPS

In inline mode, data is analysed before they have been ACKed.

When Suricata receives a packet, it triggers the reassembly process itself.

If the detection engine decides a drop is required, the packet containing the data itself can be dropped, not just the ACK.

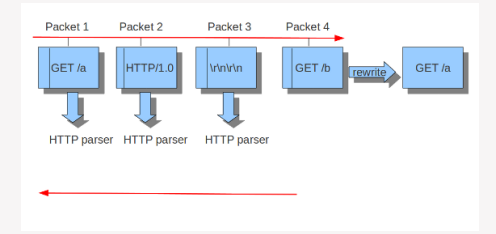

As a consequence of inline mode, Suricata can drop or modify packets if stream reassembly requires it.

<span id="page-9-0"></span>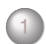

#### **[Suricata](#page-1-0)** o [IDS / IPS](#page-2-0) **•** [Signatures](#page-9-0) [NFQUEUE](#page-14-0) [NFLOG](#page-19-0)

**[Mixed Mode](#page-22-0)** • [Introduction](#page-23-0) [Usage](#page-26-0) [Ninja usage](#page-33-0)

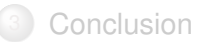

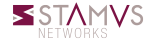

#### **Signatures**

On the administrative side, we must have signatures with a proper action in our ruleset.

An action is a property of the signature which determines what will happen when a signature matches the incoming, or outcoming, data.

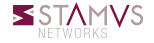

### Actions in IDS mode

Pass

Suricata stops scanning the packet and skips to the end of all rules (only for this packet)

Alert

Suricata fires up an alert for the packet matched by a signature

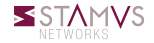

# Actions in IPS mode

- Drop
	- If a signature containing a drop action matches a packet, this is discarded immediately and won't be sent any further
	- The receiver doesn't receive a message, risulting in a time-out connection
	- All subsequent packets of a flow are dropped
	- Suricata generates an alert for this packet
	- This only concerns the IPS mode

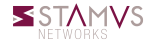

# Actions in IPS mode

- Reject
	- This is an active rejection of the packet, both receiver and sender receive a reject packet
	- If the packet concerns TCP, it will be a reset-packet, otherwise it will be an ICMP-error packet for all other protocols
	- Suricata generates an alert too
	- In IPS mode, the packet will be dropped as in the drop action
	- Reject in IDS mode is called IDPS

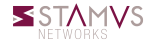

<span id="page-14-0"></span>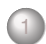

### **[Suricata](#page-1-0)** o [IDS / IPS](#page-2-0) • [Signatures](#page-9-0)

#### $\bullet$ **[NFQUEUE](#page-14-0)**

[NFLOG](#page-19-0)

**[Mixed Mode](#page-22-0)** • [Introduction](#page-23-0) [Usage](#page-26-0) [Ninja usage](#page-33-0)

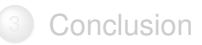

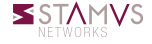

# **NFQUEUE**

- If is used in Suricata to work in IPS mode, performing actions on the packet like DROP or ACCEPT.
- With NFQUEUE we are able to delegate the verdict on the packet to a userspace software
- The Linux kernel will ask a userspace software connected to a queue for a decision

### Netfilter's rules

- o nft add filter forward queue num 0
- iptables -A FORWARD -j NFQUEUE –queue-num 0

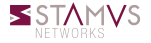

# Suricata: NFQUEUE

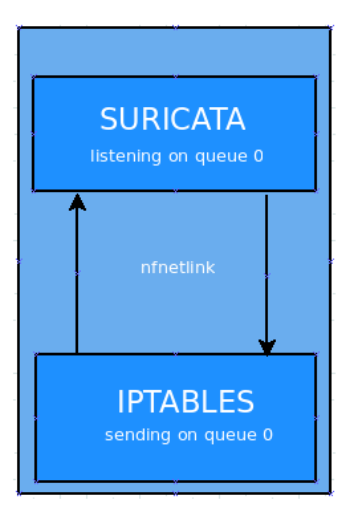

# Suricata and NFQUEUE communication

- o Incoming packet matched by a rule is sent to Suricata through nfnetlink
- Suricata receives the packet and issues a verdict depending on our ruleset
- The packet is either transmitted or rejected by kernel

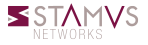

# NFQUEUE rule

- queue-num
	- queue number
- queue-balance
	- packet is queued by the same rules to multiple queues which are load balanced
- queue-bypass
	- packet is accepted when no software is listening to the queue
- fail-open
	- packet is accepted when queue is full
- batching verdict
	- verdict is sent to all packets

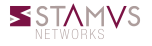

### NFQUEUE considerations

- Number of packets on a single queue is limited due to the nature  $\circ$ of netlink communication
- Batching verdict can help but without an efficient improvement  $\circ$
- Starting Suricata with multiple queue could improve performance  $\circ$

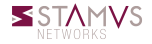

<span id="page-19-0"></span>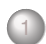

#### **[Suricata](#page-1-0)**

o [IDS / IPS](#page-2-0) • [Signatures](#page-9-0) [NFQUEUE](#page-14-0) [NFLOG](#page-19-0)  $\circ$ 

**[Mixed Mode](#page-22-0)** • [Introduction](#page-23-0) [Usage](#page-26-0) [Ninja usage](#page-33-0)

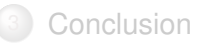

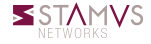

# Suricata: NFLOG

# NFLOG

- o It is used in Suricata to work in IDS mode, NFLOG is for LOGging
- Similar to NFQUEUE but it only sends a copy of a packet without issuing a verdict
- The communication between NFLOG and userspace software is made through netlink

### Netfilter's rule

- o nft add rule filter input ip log group 10
- iptables -A INPUT -j NFLOG –nflog-group 10

### Group exception

Group 0 it's used by kernel

Giuseppe Longo (Stamus Networks) [Suricata IDPS and Nftables: The Mixed Mode](#page-0-0) 2016 June 27 16 / 30

# NFLOG rule

- nflog-group  $\circ$ 
	- number of the netlink multicast group
- $\circ$  nflog-range  $\langle$ N $\rangle$ 
	- number of bytes up to which the packet is copied
- nflog-threshold
	- if a packet is matched by a rule, and already N packets are in the queue, the queue is flushed to userspace
- nflog-prefix
	- string associated with every packet logged

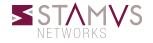

<span id="page-22-0"></span>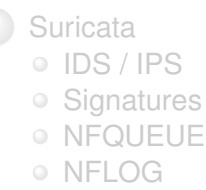

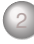

[Mixed Mode](#page-22-0) [Introduction](#page-23-0)  $\bullet$ 

- [Usage](#page-26-0)  $\circ$
- [Ninja usage](#page-33-0)  $\circ$

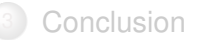

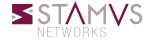

<span id="page-23-0"></span>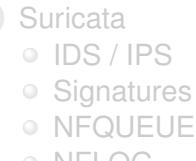

[NFLOG](#page-19-0)

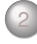

[Mixed Mode](#page-22-0) [Introduction](#page-23-0)  $\bullet$ 

[Usage](#page-26-0) [Ninja usage](#page-33-0)

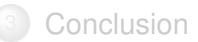

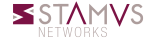

### What is the mixed mode?

- $\bullet$  It's a feature that permits to get the traffic from different sources, giving us the possibility to choice different capture modes, as NFQUEUE and NFLOG, and mix the IPS and IDS capabilities
- The key point of mixed mode is the fact you decide on a per packet basis if handle it as IDS or IPS

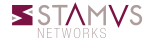

### **Motivation**

This mode gives us two advantages:

- Having a mixed environment
	- We may want to block some traffic, and inspect some
- Technical simplification
	- We could have an IPS/IDS system, as mixed mode, running many suricata instances with different configuration files

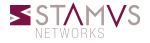

<span id="page-26-0"></span>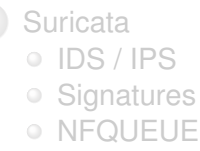

[NFLOG](#page-19-0)

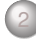

**[Mixed Mode](#page-22-0)** • [Introduction](#page-23-0) [Usage](#page-26-0)

[Ninja usage](#page-33-0)  $\bigcirc$ 

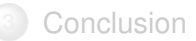

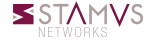

### Scenario

- Web server on 80: can't block traffic
- Rest of traffic is less sensitive

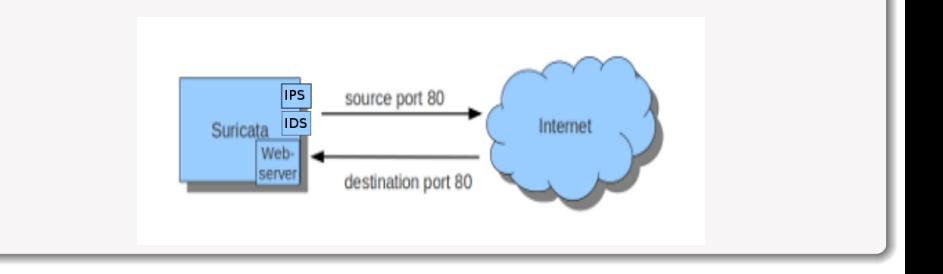

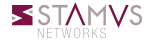

Netfilter ruleset

- We want to be sure not to cut off a webserver, but we want to inspect port 80
- nftables
	- nft add rule filter forward tcp dport not 80 queue num 0
	- o nft add rule filter forward tcp dport 80 log group 2
- iptables
	- iptables -A FORWARD -p tcp ! –dport 80 -j NFQUEUE
	- iptables -A FORWARD -p tcp –dport 80 -j NFLOG –nflog-group 2

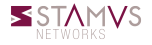

# Mixed mode: usage

#### Suricata configuration

#### #nflog support ıfloa  $#$  netlink multicast group # (the same as the iptables --nflog-group param) # Group 0 is used by the kernel, so you can't use it # netlink buffer size # put default value here group: default # set number of packet to queue inside kernel  $#$  set the delay before flushing packet in the queue inside kernel  $#$  netlink max buffer size  $max-size:$

### Suricata in mixed mode

suricata -c suricata.yaml -q 0 –nflog -v

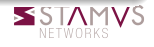

# Mixed mode: usage

### Scenario 2

- This time we want to send all traffic of a suspicious IP from IDS to IPS
- Let's suppose that we notice a suspiscious IP in the eve log file and we want to block it

```
"timestamp": "2004-05-13T12:17:12.328438+0200",
"flow id": 41969728,
"pcap cnt": 39,
"event_type": "http",
"src ip": "145.254.160.237".
'src port": 3372,
"dest ip": "65.208.228.223".
"dest port": 80,
"proto": "TCP".
"tx id": \theta.
"http": {
 "http user agent": "Mozilla/5.0 (Windows; U; Windows NT 5.1; en-US; rv:1.6) Gecko/20040113",
 "http content type": "text/html",
 "http refer": "http://www.ethereal.com/development.html".
 "http method": "GET",
 "protocol": "HTTP/1.1".
 "status": 200,
 "length": 18070
```
### Solution

We should add a rule to block the incoming traffic from this IP:

- o nft add rule filter input ip saddr 145.254.160.237
- This solution is not very performing because if we want to block another IP address we need to add another identical rule
	- rules duplication

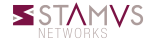

# Mixed mode: usage

### Solution improvement

Build a set containing all suspiscious IPs and block all incoming traffic from them.

#### nftables way

- nft add set filter suspisciousips {type ipv4 addr }
- $\circ$  nft add element filter suspisciousips  $\{145.254.160.137\}$
- $\circ$  nft add rule filter input ip saddr @suspisciousips queue 0

### iptables way

- o ipset create suspisciousips
- ipset add suspisciousips 145.254.160.237
- iptables -A FORWARD -m set –set suspisciousips -j NFQUEUE –queue-num 0

<span id="page-33-0"></span>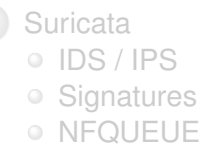

[NFLOG](#page-19-0)

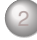

# **[Mixed Mode](#page-22-0)**

- [Introduction](#page-23-0)
- [Usage](#page-26-0)
- [Ninja usage](#page-33-0)  $\circ$

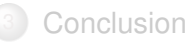

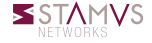

# Mixed mode: ninja usage

#### Scenario

We are using Suricata on a gateway that inspects all incoming traffic, and in particular we want to block all SSH connections from fake SSH agents.

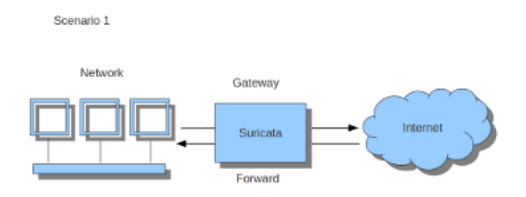

#### Solution

- Suricata detects an SSH connection and log it to EVE log file
- Add the suspiscious IP to the set

Giuseppe Longo (Stamus Networks) [Suricata IDPS and Nftables: The Mixed Mode](#page-0-0) 2016 June 27 26 / 30

### Deny On Monitoring

- Written by Eric Leblond
- Implements a solution similar fail2ban
- o It parses the Suricata EVE log file searching for SSH events
- $\circ$  if the client version is suspiscious, it adds the host to a blacklist by using nftables or ipset
	- suspiscious: client version != libssh

### **Consequence**

Suricata will act as IPS on incoming connection from the suspiscious IPs detected by DOM

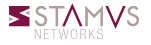

# **Rulesets**

### Netfilter ruleset (nftables)

- $\circ$  nft add set filter suspisciousips {type ipv4 addr}
- o nft add rule filter input ip saddr @suspisciousips queue 0
- o nft add rule filter input log group 2

### Netfilter ruleset (iptables)

- iptables -A INPUT -m set –set suspisciousips -j NFQUEUE –queue-num 0
- iptables -A INPUT -j NFLOG –nflog-group 2

## Suricata ruleset

- $\circ$  drop tcp 192.168.1.4 any  $\circ$  \$SSH\_SERVER any (msg:"Unexpected ssh connection"; sid:1234; rev:1234;)
- $\circ$  alert icmp 192.168.1.4 any -> \$SSH\_SERVER any (msg:"Ping from unexpected client"; sid:5678; rev:5678;)

# **Results**

### Log examples

```
"timestamp": "2016-06-21T11:16:20.342017+0200".
"flow_id": 4034949984,
"event_type": "drop",
"src_ip": "192.168.1.4",
"src port": 36188.
"dest ip": "192.168.1.7",
"dest_port": 22,
"proto": "TCP",
"drop": {
  "len": 60.
  "tos": 0."ttl": 64,
  "ipid": 10786,
  "tcpseq": 1733102702,
  "tcpack": 0.
  "tcpwin": 29200,
  "syn": true.
  "ack": false,
  "psh": false,
  "rst": false.
  "urg": false.
  "fin": false.
  "tcpres": 0,
  "tcourgo": 0
},
"alter" : f"action": "blocked".
  "qid": 1,"signature_id": 1234,
  "rev": 1234,
  "signature": "Unexpected ssh connection",
  "category": "",
  "severity": 3
```

```
"timestamp": "2016-06-21T11:16:16.999204+0200".
"event_type": "alert",
"src_ipr: "192.168.1.4",
"dest_ip": "192.168.1.7",
"proto": "ICMP",
"icmp type": 8.
"icmp code": 0.
"alert": \{"action": "allowed",
 "aid": 1."signature id": 5678,
 "rev": 5678.
 "signature": "Ping from unexpected client",
 "category": "",
 "severity": 3
"payload": "4AVpVwAAAAChTw0AAAAAABAREhMUFRYXGBka
"payload_printable": "..iW.....O\r...............
"stream": 0."packet": "RQAAVAGiQABAAbWrwKgBBMCoAQcIAB97If4AB
```
<span id="page-38-0"></span>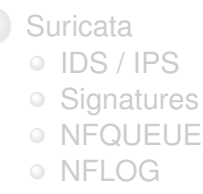

**[Mixed Mode](#page-22-0)** • [Introduction](#page-23-0) [Usage](#page-26-0)

[Ninja usage](#page-33-0)

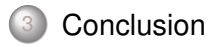

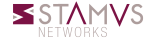

# <span id="page-39-0"></span>Question ?

### Mixed mode

- Code not merged yet
- o It still requres some testing
- Feedback is appreciated

# More information

- **Suricata: <http://www.suricata-ids.org/>**
- Netfilter: <http://www.netfilter.org/>
- Stamus Networks: <https://www.stamus-networks.com/>

# Contact me

- Mail: glongo@stamus-networks.com
- Twitter: @theglongo

<https://www.stamus-networks.com>